### **Bosch Solution 6000** Quick start guide

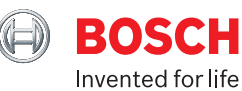

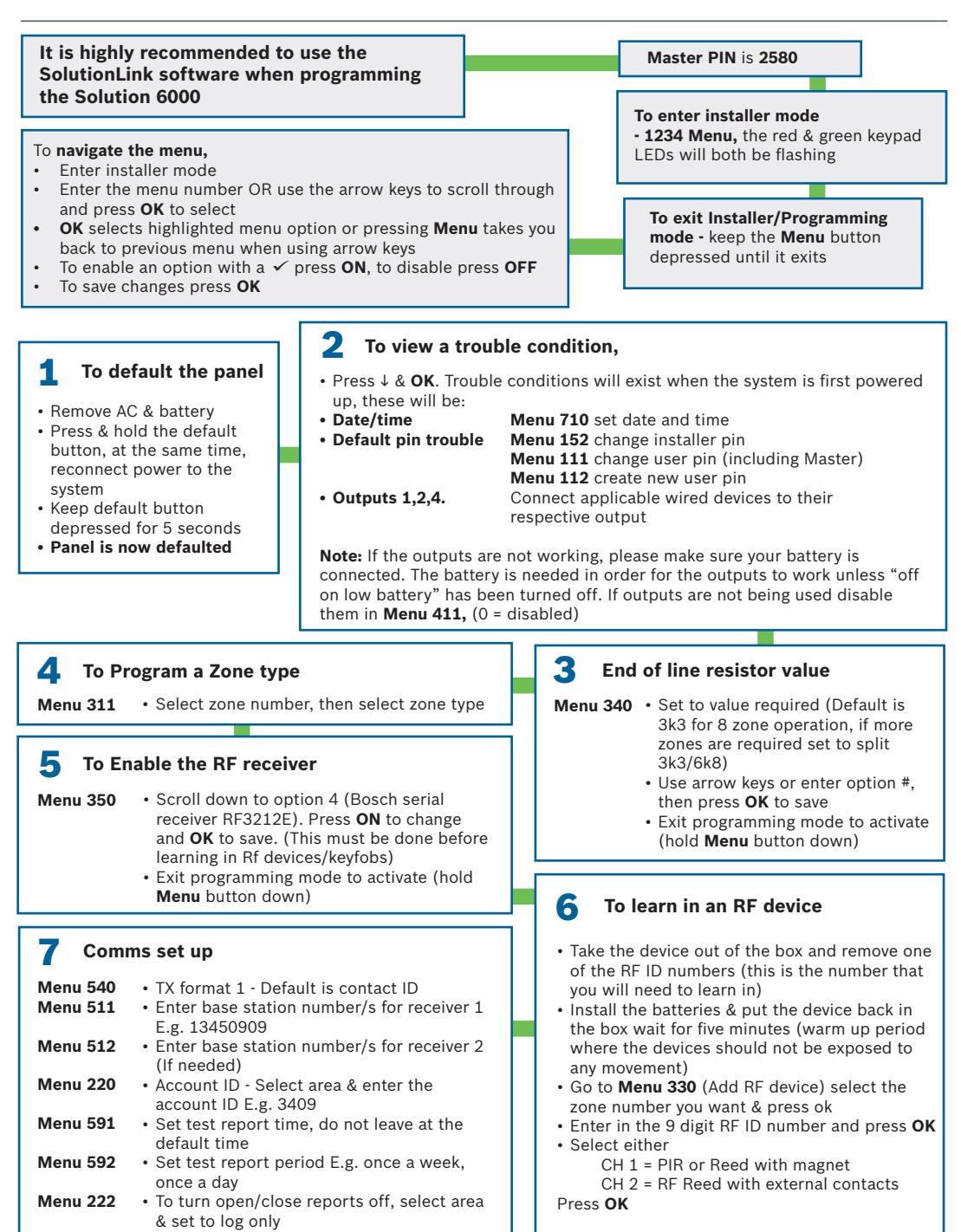

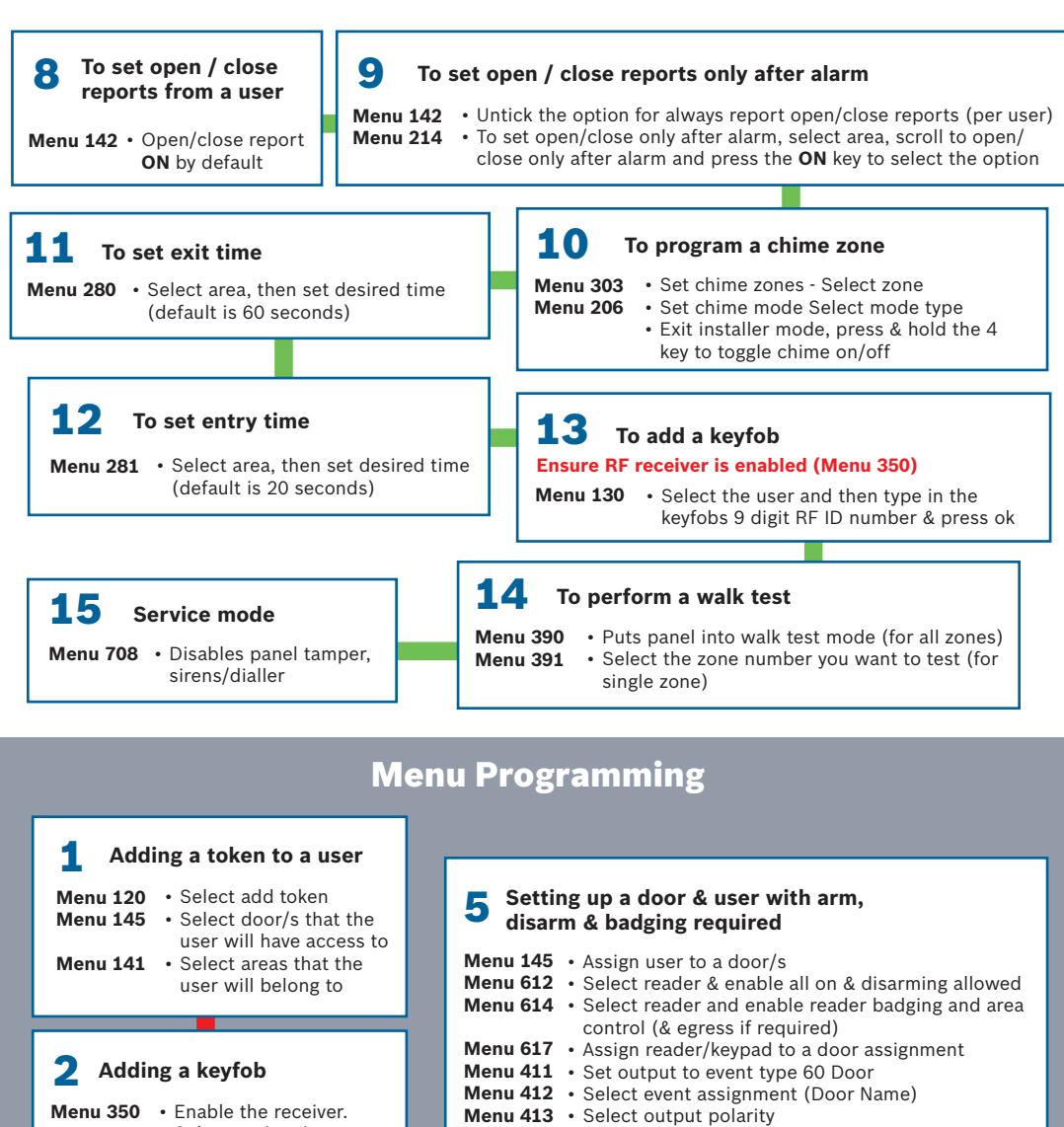

Select option 4 - Bosch serial receiver. Exit program mode • Add keyfob and **Menu 130** select user, then enter 9 digit code • Select areas that the **Menu 141** user will belong to

### **Adding a Fingerprint** 3

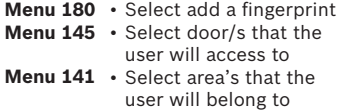

## **4** Setting up a door for access only

Menu 414 • Set time parameter for the output **Menu 415**  $\cdot$  Set any options required for the output

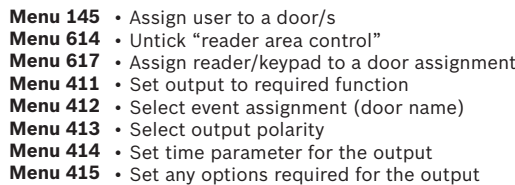

### **Setting up a door with D.O.T.L triggering an output**<br>triggering an output 6

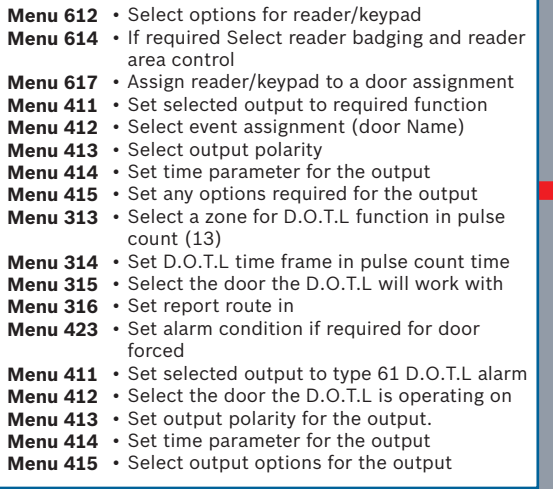

### **Using outputs with time zones** 9

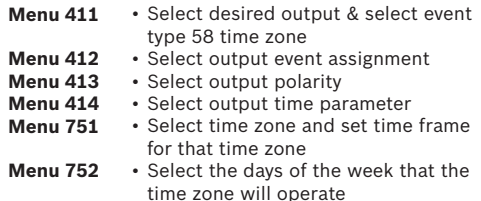

# **Access control with Time Zones**

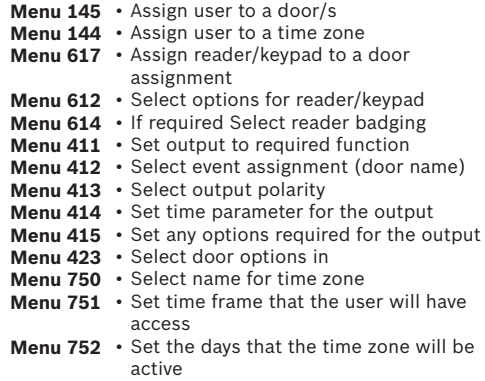

### **Access control with door auto open/close** 8

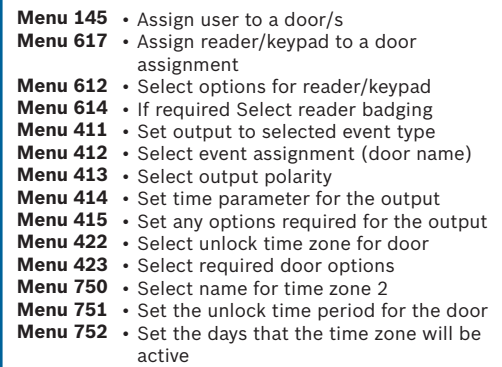

### **10** Operating a door with a keypad - Access

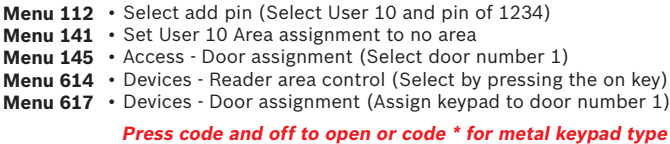

### **Operating a door with a single digit code** 11

- Set User pin length to "0" (0 = variable) **Menu 150**
- Set User 10 pin code to 5 **Menu 112**
- Menu 141 Set User 10 Area assignment to no area
- Menu 411 Set output 5 to event type 56-follow pin
- **Menu 412** Set output 5 to 10 in event assignment  $-(10 = \text{this user})$
- **Menu 413** Set output 5 to 4 = (normally open one shot low)
- **Menu 414** Set output 5 to 000 000 005 000 (5 seconds)
- Menu 415 Enable output 5 to display status message
	- To open door press 5 and **OK**

# **Setting up an Request** 12 **to exit zone.**

- **Menu 311**
- Select zone and set to display only (14) • Select an area for the zone
- **Menu 312 Menu 315**
- Select the door that the zone belongs to

### 13 **Setting up Auto arm Time Zone.**

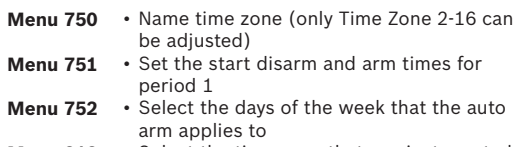

• Select the time zone that you just created **Menu 218**

## **14** Contact ID via Phone Line

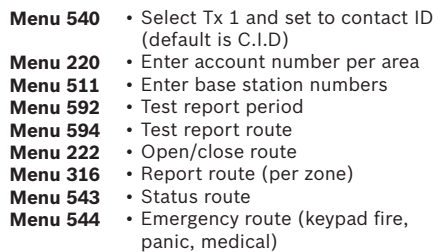

## **15** SMS

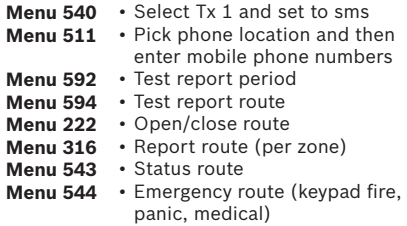

## 16 SMS using GSM

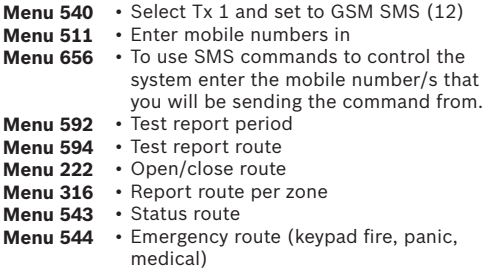

### **Commonly used locations**

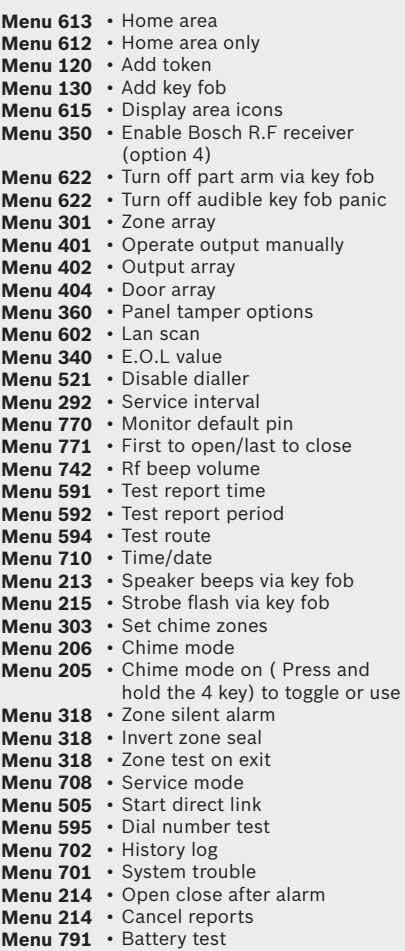

**Menu 142** • Open/close reports (per user)

### 17 Domestic dial

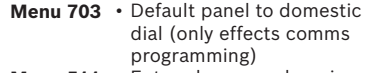

Menu 511 • Enter phone numbers in